### **UNIVERZITA PARDUBICE ÚSTAV ELEKTROTECHNIKY A INFORMATIKY**

## **SYSTÉM HELPDESK PRO HLÁŠENÍ ZÁVAD** A POŽADAVKŮ UŽIVATELŮ

## BAKALÁŘSKÁ PRÁCE

# **AUTOR PRÁCE: Petr anara VEDOUCÍ PRÁCE: Ing. Miloslav Macháek**

**2007**

## **UNIVERSITY OF PARDUBICE INSTITUTE OF ELECTRICAL ENGINEERING AND INFORMATICS**

## **HELPDESK SYSTEM FOR REPORTING USER'S REQUIREMENTS**

### **BACHELOR WORK**

## **AUTHOR: Petr anara SUPERVISOR: Ing. Miloslav Macháek**

**2007**

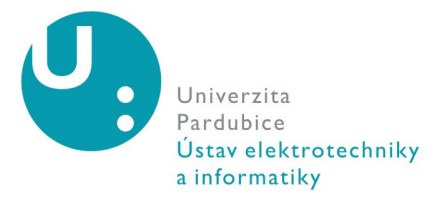

**Vysokoškolský ústav:** Ústav elektrotechniky a informatiky **Katedra/Ústav:** Ústav elektrotechniky a informatiky **Akademický rok:** 2006/2007

#### **Zadání bakaláské práce**

#### **Pro: anara Petr**

**Studijní program:** Informační technologie

**Studijní obor:** Informační technologie

Název tématu: Systém HELPDESK pro hlášení závad a požadavků uživatelů.

Zásady pro zpracování: Teoretická část bude obsahovat zdůraznění významu systému HELPDESK pro hlášení závad a požadavků uživatelů. Součástí teoretické části bude popis stávajících systémů, vzájemné porovnání a výsledná analýza vlastností jednotlivých systémů. Implementační část bude postavena na prezentaci návrhu systému HELPDESK, případně vytvoření konkrétního systému HELPDESK.

#### **Seznam odborné literatury:**

- Písek, S. *HTML a XHTML – zaínáme programovat.* Grada 2003.
- LACKO, L. *Oracle, správa, programování a použití databázového systému.* Praha: Computer Press, 2002.

**Rozsah:** Přibližně 40 stran

**Vedoucí práce:** Ing. Macháek Miloslav

**Vedoucí katedry (ústavu):** prof. Ing. Pavel Bezoušek, CSc.

**Datum zadání práce:** 30. 11. 2006 Termín odevzdání práce: 17. 8. 2007

#### Prohlašuji:

Tuto práci jsem vypracoval samostatně. Veškeré literární prameny a informace, které jsem v práci využil, jsou uvedeny v seznamu použité literatury.

Byl jsem seznámen s tím, že se na moji práci vztahují práva a povinnosti vyplývající ze zákona č. 121/2000 Sb., autorský zákon, zejména se skutečností, že Univerzita Pardubice má právo na uzavření licenční smlouvy o užití této práce jako školního díla podle § 60 odst. 1 autorského zákona, a s tím, že pokud dojde k užití této práce mnou nebo bude poskytnuta licence o užití jinému subjektu, je Univerzita Pardubice oprávněna ode mne požadovat přiměřený příspěvek na úhradu nákladů, které na vytvoření díla vynaložila, a to podle okolností až do jejich skutečné výše.

Souhlasím s prezenčním zpřístupněním své práce v Univerzitní knihovně Univerzity Pardubice.

V Pardubicích dne 15. 08. 2007

Petr Čančara

### **ABSTRAKT**

Tato práce se zabývá Helpdeskovými systémy. Charakterizuje sou časnou situaci v této oblasti a zdůrazňuje jejich použití v podnikové sféře. Obsahuje popis stávajících systémů a jejich porovnání. Následně je navržen vlastní helpdeskový systém, určený pro konkrétní firmu.

## **OBSAH**

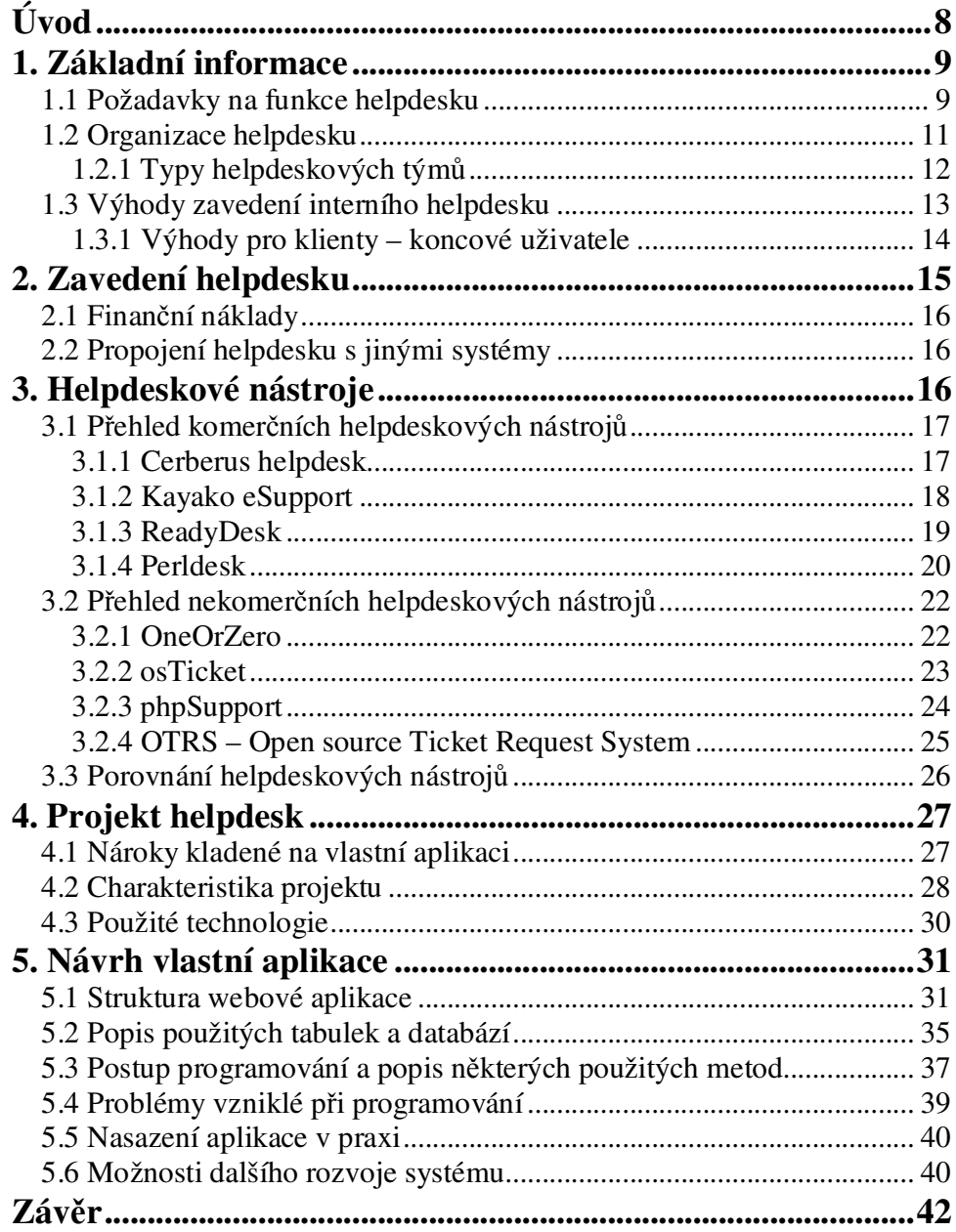

## **SEZNAM OBRÁZK**

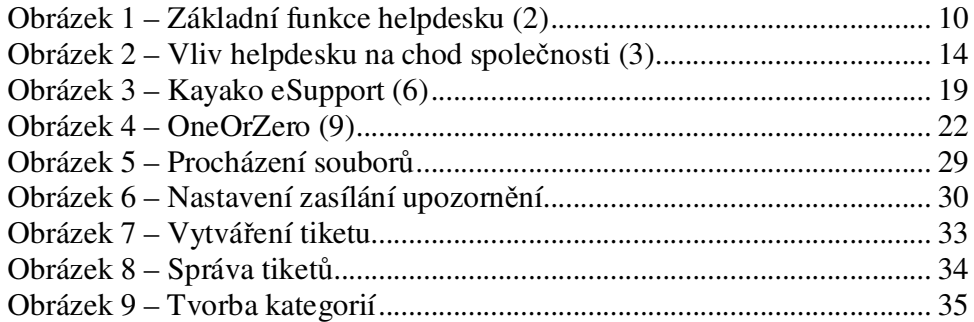

### **Úvod**

Cílem této bakalářské práce je shrnout a popsat dostupné helpdeskové systémy a odůvodnit jejich použití ve firemních podmínkách. Práce obsahuje popis jednotlivých částí a modulů, které dnešní helpdeskové aplikace využívají. Součástí je také vytvoření vlastního helpdesku, šitý na míru konkrétní firmě. I tak ale bude zachována jistá míra univerzálnosti a v případě potřeby by mohl být použit i jinde.

V první části se věnuji základním informacím, které se k helpdeskovým aplikacím vztahují. Popisuji vlastnosti, které by měl helpdesk mít a uvedu jeho výhody.

Dále popisuji úskalí, která provází zavedení helpdesku do praxe. Uvedu finanční náklady a možnost jeho propojení s jinými informačními systémy.

Potom rozeberu dostupné helpdeskové systémy na trhu, a to jak open-source, které jsou dostupné uživatelům zdarma, tak systémy komerční.

Nakonec se věnuji vlastní aplikaci helpdesk, rozeberu nároky na ni kladené, zdůvodním použité řešení, přičemž toto řešení podrobně popíši. Nakonec uvedu problémy, které tvorbu aplikace provázely, a nabídnu možnosti rozšíření, které by bylo vhodné do aplikace ještě implementovat.

#### **1. Základní informace**

Pod termínem Helpdesk si můžeme představit informační a asistenční službu, která by měla pomoci vyřešit nějaký problém (ve většině případů spojený s odvětvím IT). Napomáhá komunikaci obyčejných uživatelů se zaměstnanci technické podpory (dále jen operátoři), kteří jen neradi sami aktivně vyhledávají nespokojené uživatele. Ti také nakonec nemusí nikam chodit a mají dostupnou veškerou pomoc z jednoho místa. Do helpdesku se ukládají všechny požadavky uživatelů (pokud je ihned dostupné, tak i s řešením). Operátoři mají také přehled o tom, kdo si bere na starosti jaký úkol a které požadavky ještě nejsou řešeny. Posledním článkem řetězce nespokojený uživatel – helpdesk – operátor je vedení společnosti, které má přehled, co nejvíce trápí uživatele, zda je IT oddělení přetíženo a v helpdesku se hromadí požadavky, nebo naopak operátoři zvládají řešit potíže okamžitě a nastává důvod k odměně. Helpdesk tak může být velice účinným nástrojem, pokud je používán k vyhledávání, analyzování a následnému odstraňování běžných problémů v organizaci, která využívá IT technologie.

Existují dva typy helpdesků – interní a externí. Externí helpdesk se obvykle nazývá technická podpora. Kvalifikace pro takovou pozici je specifická a každý operátor je trénován podle toho, který produkt má podporovat. Interní helpdesk je zodpovědný za snadný průběh počítačového vybavení společnosti. Mezi tyto činnosti patří například oprava hardwaru nebo objednávání příslušenství.

Helpdesk je všeobecně používaným termínem pro zákaznické zdro $je - at' už ve formě internetové nebo telefonní služby - které mohou pomoci$ zákazníkům zodpovědět jejich dotazy.

#### **1.1 Požadavky na funkce helpdesku**

Primárním cílem helpdesku je umožnit sběr a sledování poruch, které nahlásí uživatel, dále jejich řešení uzpůsobenými technikami a nakonec jejich zapsání do databáze znalostí (4. HONEK). Základní vlastností pak je informování uživatele, nejčastěji emailem. A to jak při zadání dotazu a jeho přijmutí, tak i nakonec při jeho vyřešení. Z vyřešených incidentů je výhodné vytvářet položky do znalostní databáze (knowledge base), ve které mohou vyhledávat řešení jak uživatelé, tak operátoři. Znalostní databázi je potom možné rozdělit na část přístupnou pouze běžnému uživateli a na část přístupnou pouze operátorovi (v té mohou být uvedeny další doplňující informace, které by bylo jinak nutné hledat jinde). Tyto základní funkce zobrazuje *Obrázek 1*.

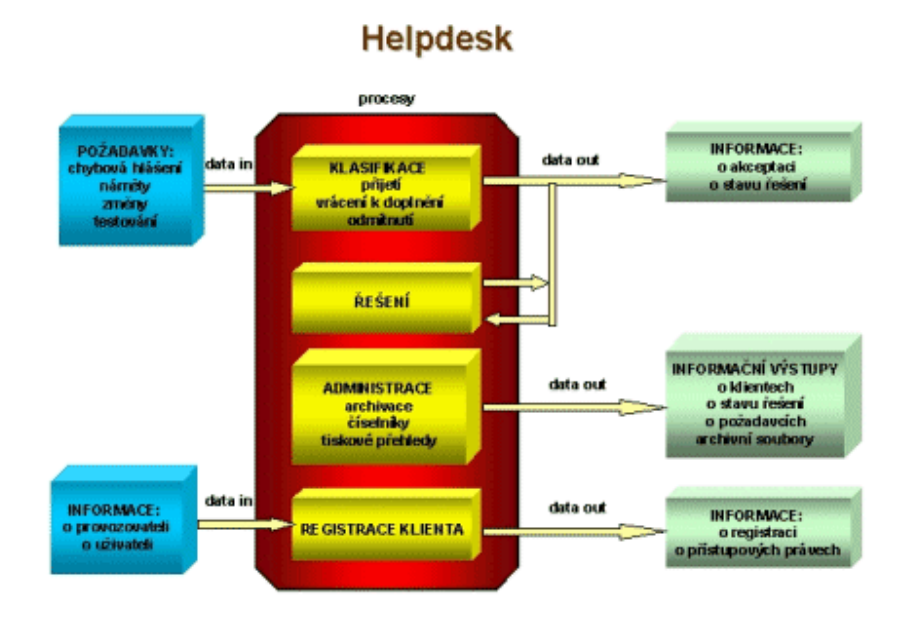

#### **Obrázek 1 – Základní funkce helpdesku (2)**

Helpdesk obsahuje několik funkcí a jeho uživatelům umožňuje získat pomoc z jediného místa. Typicky helpdesk spravuje požadavky pomocí pro tento účel navrženého systému. Takovým systémem je např. systém pro sledování požadavků, který umožňuje sledovat uživatele s přiděleným unikátním číslem (dále tiket).

V tomto systému uživatel nejprve pošle dotaz na helpdesk, který následně k tomuto dotazu připojí tiket s detaily problému. Pokud je dotaz jednoduššího typu a operátoři ho jsou schopni vyřešit bez dalšího hlubšího zkoumání, je tiket uzavřen společně s dokumentací problému pro případ opakování tohoto dotazu. Pokud je dotaz nutné dále zkoumat, bude postoupen dalšímu zpracování.

Vhodným doplňkem helpdesku je informační modul, který obsahuje nápovědu k používání a také kontakty na operátory s rozdělením jejich zaměření, důležité dokumenty a další informace, které je třeba udržovat aktualizované a centrálně přístupné všem uživatelům.

Trošku opomíjeným, ale velice důležitým požadavkem, je jednoduchost, přehlednost a vstřícnost samotného systému směrem k uživateli. Vše musí být názorné, intuitivní, ihned jasné a srozumitelné.

V polovině devadesátých let proběhl ve Skotsku na Gordonově univerzitě průzkum, podle kterého mnoho organizací zjistilo, že hlavní výhoda jejich helpdesku nevychází z možnosti poradit klientovi s řešením jeho dotazu, ale z výjimečné pozice helpdesku, kdy organizace mohou přes helpdesk denně komunikovat s velkým množstvím zákazníků nebo zaměstnanců. To dává možnost sledovat uživatele helpdesku z hlediska jak jeho dotazů, tak jeho osobních preferencí. Takováto informace získaná pomocí helpdesku může být užitečná v plánování a přípravě i jiných než IT oddělení (např. podpora prodeje a vývoj produktů).

#### **1.2 Organizace helpdesku**

Velké helpdesky mají několik úrovní, aby mohly co nejlépe zodpovídat různé dotazy. První úroveň je připravena k zodpovězení nejčastějších dotazů, nebo aby poskytla řešení, které lze často najít v FAQ (Frequently Asked Questions – Často kladené otázky). Většinou je v této úrovni implementován již zmíněný systém pro sledování požadavků. Pokud nelze dotaz vyřešit v první úrovni, je postoupen do druhé, vyšší úrovně, která má dostatek zdrojů k zvládnutí obtížnějších dotazů.

Velké helpdesky mají dále osobu nebo tým lidí zodpovědný za správu požadavků (tiketů). Tyto uživatelské role pomáhají udržet správnou hierarchii pravomocí, kdy například pouze IT manažer může upřednostňovat některé tikety nad jiné, nebo šéf technické podpory (Queue manager) přiřa-

zuje jednotlivé tikety specialistům (4. HONEK). Tyto helpdesky mohou mít několik týmů, které mají zkušenosti s prací na různých dotazech. Šéf technické podpory přiřadí tiket jednomu z těchto specializovaných týmů podle toho, ve které oblasti je tým zaškolen. Mnoho helpdesků využívá přidělovací systém. To, že každý operátor má vyhrazený čas na jednotlivé úkony (řešení problémů, odpovídání na telefonáty, odpovídání na dotazy přes email), zajišťuje právě přidělovací systém.

#### **1.2.1 Typy helpdeskových tým**

Deskside tým (někdy nazývaný jako "podpora desktopu") je zodpovědný za desktopy, laptopy a periferie jako jsou např. PDA. Helpdesk přiřadí tomuto týmu dotaz, který je na tuto kategorii směřován a nemohl být zpracován v první úrovni. Práce tohoto týmu většinou spočívá v instalaci a nastavení počítačů pro nové uživatele a dále ve správě softwaru nebo hardwaru, případně stěhování počítačů do jiných lokací.

Některé společnosti mají telefonní tým, který je zodpovědný (jak vyplývá z názvu) za telefonní infrastrukturu, jako je hlasová schránka, telefony, modemy nebo faxy. Jsou také odpovědni za nastavení a přenášení telefonních čísel, za nastavení hlasové schránky a zároveň tento tým zpracovává dotazy z helpdesku tohoto typu.

Společnosti, které vyvíjejí zákaznický software, mohou mít také aplikační tým, který je zodpovědný za jeho vývoj. Tomuto týmu bývají přidělovány dotazy z helpdesku, které souvisejí s chybami v aplikacích. Požadavky zákazníků na nové funkce, které by chtěli do aplikací přidat, zpracovává též tento tým.

Ne všichni operátoři helpdesku a podpory IT jsou ve stejné lokaci. S aplikacemi pro vzdálený přístup (např. DiagWin Enterprise, BOSSAssist, PcAnywhere, GoMyPlace) jsou operátoři schopni řešit mnoho dotazů z helpdesku z jiného místa, například z domova. Samozřejmě je třeba, aby byl někdo na helpdesku přítomný fyzicky, ale se vzdálenou správou bývají helpdesky daleko flexibilnější.

#### **1.3 Výhody zavedení interního helpdesku**

Helpdesk může využívat jakákoliv organizace, ať jde o velkou korporaci nebo malou začínající společnost. Některé z výhod helpdesku jsou zlepšená zákaznická podpora, rychlejší reakce na dotazy zákazníků (nebo zaměstnanců) a nižší cena informačních prostředků.

Používání helpdesku nutí operátory, aby každý dotaz směřovaný na helpdesk řádně zpracovali. Pokud je přijat dotaz z helpdesku, měl by být okamžitě zaznamenán do helpdeskové databáze, dokonce i tehdy, pokud je dotaz jednoduššího rázu a může být okamžitě zodpovězen. V tomto okamžiku existuje záznam dotazu, který si mohou i ostatní operátoři kdykoliv znovu vyvolat a nabídnout tak dalším zákazníkům (nebo zaměstnancům firmy) rychlejší a kvalitnější služby. Toto předchází problémům se ztrátami dotazů, kdy je operátor zaměstnaný jinou prací. Pokud zákazníci nebo obyčejní zaměstnanci firmy umístí dotaz na helpdesk, dostávají záruku, že bude správně zpracován k jejich spokojenosti. Ti se pak nemusejí znovu ptát operátorů, jestli je jejich problém už vyřešen, nebo kdy a jak rychle se tak stane. Čímž helpdesk přispívá ke zrychlení chodu firmy, protože obě skupiny zaměstnanců se mohou věnovat své práci.

Mnoho interních helpdeskových řešení nabízí samoobslužnou metodu, umožňující ostatním zaměstnancům společnosti zanést snadno dotaz přímo do systému. Tato metoda vysoce zjednodušuje celý proces a může snížit dobu čekání na odpověď pro všechny uživatele. Pokud dotaz na helpdesk přijde formou telefonního hovoru, tak obsluha helpdesku nemusí přestat pracovat na aktuálním problému a zaznamenat nový. Vlastně by mělo být v zájmu společnosti, aby IT oddělení umožnilo zpracovat touto metodou všechny dotazy. Pokud je dotaz zadán do systému, umožňuje jakémukoliv dostupnému operátorovi odpovědět na dotaz. Jakmile je dotaz vyřešen a zanesen do databáze, stává se toto řešení dostupné pro opětovné využití. To je jedna z největších výhod, z které bude společnost profitovat, pokud helpdesk zavede. Díky tomu může obsluha helpdesku odpovídat na dotazy jen prohle-

dáváním databáze. Tato výhoda také zabraňuje současnému zpracovávání jednoho dotazu dvěma pracovníky helpdesku a zrychluje odpovědi na ně.

Toto všechno zvýší kvalitu služeb, sníží náklady a zvýší produktivitu společnosti.

Helpdesk může znamenat přidanou hodnotu a produktivitu pro řadu dalších klíčových oddělení ve společnosti. Správně nakonfigurovaný a využitý helpdesk má pozitivní vliv (jak již bylo zmíněno) na koncové uživatele helpdesku (zaměstnanci, zákazníci atd.), ale také na management a na společnost jako celek. Tyto vztahy znázorňuje Obrázek 2.

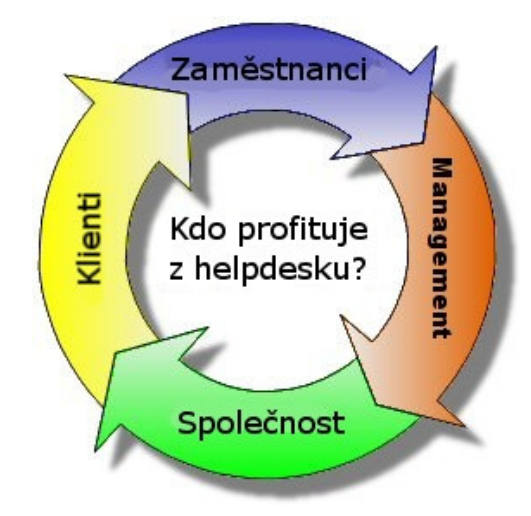

**Obrázek 2 – Vliv helpdesku na chod spolenosti (3)**

Tyto výhody platí i pro externí helpdesky s tím rozdílem, že externí helpdesk nebude sloužit k řešení vnitřních problémů firmy, ale jako technická podpora zákazníkům. Nicméně výhody zmíněné výše z něj pro společnost, která jej zavede, plynou také.

#### **1.3.1 Výhody pro klienty – koncové uživatele**

Pokud má klient problém, který potřebuje pomoct vyřešit, může využít a kontaktovat helpdesk. Klient ví, že jeho dotaz je správně uložen, přiřazen a zpracován počítačovým systémem, místo toho, aby musel luštit složité návody nebo čekat frontu před kanceláří, než si na něj úředník udělá čas. Navíc, klient získává výhodu komunikační smyčky (dotaz – odpověď), kterou mu poskytne helpdesk formou automatické emailové korespondence. Jeho osobní historie (dotaz a další případné informace o klientovi) je zaznamenána pro pípad, že by se klient v budoucnu dotazoval znovu.

Shrnutí klientských výhod:

- Klient získává snadnou cestu, jak hlásit své problémy a následné získávání odpovědí na ně.
- Klient pomáhá budovat historii helpdesku, která pomůže založit a identifikovat problémové oblasti (pomocí vybavení, tréninku operátorů, apod.).
- Klient dostane důkaz, že každý jeho dotaz je uložen a následně zpracován.
- Klient má přístup k on-line databázi informací, díky které může některé jednodušší nebo opakující se problémy řešit svépomocí.
- Klient dostane automatický email, který informuje o stavu jeho dotazu.

#### **2. Zavedení helpdesku**

Helpdesk je vlastně ve své podstatě pouhým, i když velice přínosným, zlepšováním procesu emailové nebo telefonní komunikace mezi uživatelem (zákazníkem) a operátory. Z toho vyplývá, že se dá dosáhnout poměrně velkého zlepšení i s malým úsilím. Finance vynaložené na takové zlepšení nemusí být velké. Lze totiž stavět jak na komerčních aplikacích, tak na již hotových částech kódu, Open source a freewarových projektech. Například do helpdesku založeném na Lotus Notes může každý uživatel vkládat incidenty, rozčleňovat je do skupin a hledat řešení. Skupina operátorů i uživatelé jsou automaticky informováni emailem o změně stavu incidentu. Tento helpdesk je navíc propojen s databází počítačů a jejich vybavením, takže operátor má i přehled o tom, na jakém stroji se závada vyskytla (4. HONEK). V případě že má firma vlastní programátory a je ochotna investovat řádově desítky hodin jejich práce, může si samozřejmě vytvořit vlastní řešení.

#### **2.1 Finanní náklady**

Z výše uvedeného vyplývá, že firma, která chce zavést helpdesk, má na výběr z vícera možností. Buď může investovat do funkčně bohatých hotových balíků či služeb, nebo do vývoje vlastního helpdesku. Může se sice zdát, že vývoj vlastního helpdesku (nebo helpdesku postaveného na webových službách, groupwaru jako Lotus Notes/Domino či Open Source systému staženého z internetu) je v podstatě zadarmo, nicméně tomu tak není. Samozřejmě i lidské zdroje, které v tomto případě budou potřeba, něco stojí. Rozhodnutí, zda se přiklonit k již hotovému řešení či zda implementovat řešení svoje, je tak plně v rukou IT manažera.

#### **2.2 Propojení helpdesku s jinými systémy**

Propojení helpdesku s jinými, již ve firmě existujícími systémy, je možné, nicméně z hlediska finančních nákladů je vhodnější spíše pro větší firmy. Přínosné je spojení helpdesku například s CRM (v případě helpdesku provozovaného směrem k zákazníkovi), s účetním systémem, telefonní bránou (umožní vytáčet čísla uživatelů přímo z konkrétního incidentu) nebo i s nástroji pro inventarizaci hardwaru a softwaru (4. HONEK). V případě využití již zmíněného LN helpdesku, je tento možné propojit s databází poskytující informace o počítačích uživatelů. V tomto případě je ale nutné údaje udržovat manuálně, což si žádá spoustu času správců a navíc údaje nejsou vždy přesné a aktuální (4. HONEK).

Přínosem může být také propojení helpdesku s inventarizačními / auditovacími nástroji. Klady spojení těchto dvou systémů si uvědomují i výrobci, takže se na trhu objevují řešení, která obsahují jak helpdesk, tak i jeden z těchto nástrojů (ze základu nastaveny tak, aby spolu dokázaly spolupracovat).

#### **3. Helpdeskové nástroje**

V současné době existuje na trhu nepřeberné množství různých helpdeskových variant, jak placených, tak open-source. Záleží především na velikosti firmy, počtu zákazníků a na managementu firmy, kterou variantu zvolí, aby byli spokojeni jak zákazníci, tak operátoři, kteří budou helpdesk spravovat. Většina helpdesků pracuje se správou tiketů. Tyto helpdesky jsou výhodné pro firmy, které zaměstnávají více operátorů (sledování tiketů umožní přidělit konkrétní incident vždy právě jednomu operátorovi a nemůže se stát, že jeden incident budou řešit dva operátoři). Nicméně existují i menší firmy, pro které by takové řešení mohlo být příliš nákladné a naddimenzované. V takovém případě by mohlo být výhodnější (a určitě i méně časově a finančně nákladné) použít jednodušší formulář propojený s databází, do které se incidenty ukládají, s automatickým upozorněním na nový incident formou emailové zprávy.

#### **3.1 Pehled komerních helpdeskových nástroj**

#### **3.1.1 Cerberus helpdesk**

Licence: Small Team Edition – jsou povolení tři uživatelé, tato verze je zdarma, Standard Edition – pět uživatelů (každý další uživatel 1021Kč), tato verze je za 8379Kč, Proffesional Edition – deset uživatelů (každý další uživatel 1021Kč), tato verze je za 12579Kč, Enterprise Edition – dvacet pět uživatelů (každý další uživatel 1021 Kč), tato verze je za 20895 Kč.

Použité technologie: PHP 4.2.0, databáze MySQL.

Klíčové vlastnosti:

- · Přizpůsobitelné zobrazení tiketů umožňuje použití různých filtrů a vypsání potřebných tiketů.
- Adaptivní anti-spamové vlastnosti Cerberus obsahuje spamový filtr (Bayesian spam filter), který s určitou pravděpodobností dokáže odhalit, zda příchozí zpráva je spam či nikoliv.
- Zpravodajský systém sleduje výkonnost zaměstnanců podpory.
- Integrovaná znalostní báze.
- Vícejazyčná podpora.

Přizpůsobení systému potřebám uživatele:

- Cerberus je dodáván s kompletním zdrojovým kódem možnost budoucích úprav je velmi variabilní.
- Snadná úprava vzhledu pomocí CSS.

#### **3.1.2 Kayako eSupport**

#### (*Obrázek 3*)

Licence: Měsíční hosting 627Kč, měsíční pronájem 627Kč, roční pronájem 4199Kč, vlastnictví 6299Kč.

Použité technologie: PHP 4.3, databáze MySQL.

Klíčové vlastnosti:

- Uživatelské rozhraní založené na technologii AJAX (vyvinutá společností Google) – tato technologie pomohla v implementaci populárního IRS (Instant response system).
- vícejazyčná podpora a šablony díky šablonám je možné vytvořit více satelitních helpdesků (každý se svým rozvržením a obsahem). Navíc je možné veškeré části helpdesku přeložit do více jazyků.
- · Sdílení přihlašovacích údajů pomocí této vlastnosti je možné snadno integrovat aplikaci třetí strany, která potlačí základní přihlašovací proceduru. Zákazníci si tak nemusejí pamatovat různá hesla, vše lze spravovat z jedné databáze.
- **Instant Response System (IRS)** IRS zobrazuje výsledky hledání ve znalostní bázi v reálném čase (výsledek hledání se zákazníkům zobrazí ještě dříve, než potvrdí tiket).

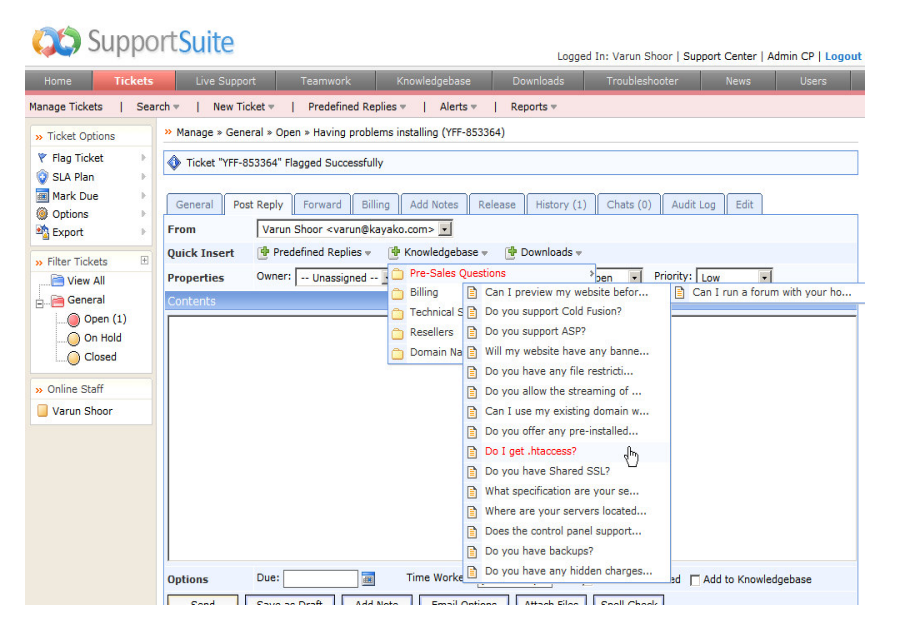

**Obrázek 3 – Kayako eSupport (6)**

- Prohlížení tiketů díky této vlastnosti lze tikety filtrovat pomocí uživatelsky definovaných filtrů.
- Detailní zpravodajský systém eSupport obsahuje sadu základních hlášení, které umožňují filtrovat informace na základě data, zaměstnanců, oddělení nebo zákazníků. Lze tak snadno zjistit, zda daný zákazník získal odpověď v určeném čase. Navíc automaticky zobrazuje úkony, které nebyli provedeny v určeném čase.

#### **3.1.3 ReadyDesk**

Licence: pro neomezený počet uživatelů 4199Kč.

Použité technologie: tento produkt je nabízen ve dvou verzích – v ASP nebo v PHP.

Klíčové vlastnosti:

- ReadyDesk je plně založen na webovém rozhraní není vyžadována instalace dalších programů pro jeho běh.
- Správa tiketů operátoři mohou využít vestavěných filtrů nebo si vytvořit svoje a nechat si tak zobrazit jen ty tikety, které potřebují. Vytvořené tikety se ukládají do historie pro jejich pozdější možné vyu-

žití. ReadyDesk dále umožňuje automatické vytváření tiketů z došlých emailů.

- · Přikládání souborů ze strany jak zákazníků, tak operátorů, kteří helpdesk spravují.
- Podpora komunikace přes webové rozhraní v reálném čase zaměstnanci i zákazníci mohou spolu komunikovat v reálním čase, což výrazně urychlí dobu potřebnou k vyřešení incidentu.
- Administrátorská konzole v podstatě každý aspekt tohoto helpdesku lze nastavit pomocí administrátorské konzole. Lze pidávat/editovat/odstraňovat uživatele helpdesku (zákazníky i operátory), nastavovat emaily, které upozorňují na nové incidenty, přizpůsobovat pole které se vyplňují ve formuláři při vytváření tiketu a zobrazovat grafy, které vyjadřují aktuální, týdenní, měsíční a roční statistiky.
- Výběr databáze díky podpoře ASP a PHP lze snadno přepínat mezi používanými databázemi (MS SQL, MS ACCESS).

#### **3.1.4 Perldesk**

Licence: pro malé společnosti do 5 operátorů (více zaměstnanců s touto verzí pracovat nemůže) 2099Kč, pro velké podniky s neomezeným počtem operátorů (navíc obsahuje systém pro výměnu zpráv) 8399Kč, možnost hostingu helpdesku přímo na serveru výrobce produktu 630Kč měsíčně.

Použité technologie – Perl, MySQL.

Klíčové vlastnosti:

Přímé potvrzení emailu – uživatelé, kteří zašlou dotaz formou emailu, budou uloženi, přiřazeni specifickému oddělení a systém jim udělí rozpoznávací číslo. Je možné seskupovat příchozí emailové adresy do skupin a spravovat tak komunikaci s uživateli.

" Zasílání dotazů přes webový formulář – uživatelé se mohou přihlásit a zkontrolovat stav jejich žádosti či zadat žádost novou přes webový formulář.

Výhody pro uživatele (zákazníky):

- Vícejazyčná podpora.
- Snadné a rychlé přihlášení do uživatelské oblasti.
- · Možnost zasílání souborů přes webový formulář.
- **Nastavení priority dotazu.**
- Zobrazení historie požadavku.
- Znalostní báze.

Výhody pro operátory:

- · Operátoři si mohou nechat zobrazit procentuelní vyjádření incidentů, které už uzavřeli.
- · Přidělení incidentů jiným zaměstnancům nebo oddělením.
- **Zaměstnanci si mohou nechat zobrazit soubor přiložený k dotazu,** nebo při řešení k němu mohou přiložit soubor jiný.
- Předdefinované šablony pro odpovědi.
- Správa znalostní báze.
- Upozorňování na nové incidenty.

Výhody pro administrátory:

- Změna prostředí pomocí šablon.
- · Správa uživatelských účtů (vytváření, editace, mazání).
- · Management má přehled nad výkonností zaměstnanců.
- **P**řehled nad jednotlivými tikety.
- Zákaz příjmu emailů z určité emailové adresy (anti-spamová kontro $la$ .
- · Vyhledávání zákaznických účtů.
- " Zasílání hromadných emailů všem uživatelům (zaměstnancům i zákazníkům)<mark>.</mark>

#### **3.2 Pehled nekomerních helpdeskových nástroj**

#### **3.2.1 OneOrZero**

(*Obrázek 4*)

Licence: GNU/GPL

Použité technologie: PHP 4.0, MySQL 4.1

Klíčové vlastnosti:

- Velké možnosti přizpůsobení přesně na míru potřebám firmy nastavitelné kategorie uživatelů, úloh, změna vzhledu pomocí šablon aj.
- · Snadné nastavení zabezpečení helpdesku a vytváření uživatelů a uživatelských skupin.

|                                                                                                    |                   |                               | home ( user manual) control panel ( You are logged in as admin ( logged ) |                  |
|----------------------------------------------------------------------------------------------------|-------------------|-------------------------------|---------------------------------------------------------------------------|------------------|
| Task<br>zero                                                                                                    | Management System |                               |                                                                           |                  |
| <b>Task Manager Options</b>                                                                                                    |                   | <b>Announcements</b>          |                                                                           |                  |
| <b>Task Options</b>                                                                                                    |                   |                               |                                                                           | difference of \$ |
| · Create Task<br>· My Open Tasks (0)<br>* My Group's Tasks (1)<br>· Unsesigned Tasks (1)<br>+ My Recent Tasks<br>. My Group's Recent Tasks<br>· Bearch For Tesk<br>Task #   Gol | Add Announcement  |                               |                                                                           |                  |
| Contacts<br>· Contacts Search                                                                                                    |                   |                               |                                                                           |                  |
| <b>FAQ Options</b>                                                                                                    |                   |                               |                                                                           |                  |
| · Kinowiedos Base<br>· Task Manager Knowledge<br>Base:<br>· Add to Knowledge Base<br>· Knowledge Base Blate                                                                     |                   |                               |                                                                           |                  |
| User Documentation                                                                                                    |                   |                               |                                                                           |                  |
| · Introduction<br>· Features<br>· Task Options<br>· FAD Options:<br>· Liver Options:<br>* Printer Friendly                                                                      |                   |                               |                                                                           |                  |
| <b>Task Manager Options</b>                                                                                                    |                   |                               |                                                                           |                  |
| · Edit Profile<br>· View Groups                                                                                                    |                   |                               |                                                                           |                  |
| Reporting                                                                                                    |                   |                               |                                                                           |                  |
| · Timel ine Stats<br>· Task Stats<br>· Task Manager Stats<br>· Group Stats<br>· Service Level Tracking                                                                          |                   |                               |                                                                           |                  |
| There is 1 user and 0 guests online<br>Which's Online: admin.                                                                                                    |                   |                               |                                                                           |                  |
|                                                                                                    |                   | home   control panel   logout |                                                                           |                  |

**Obrázek 4 – OneOrZero (9)**

- Znalostní báze, která může být vytvořena buď samostatně, nebo se vytváří na základě incidentů (tyto mohou být vytvořeny jak přes webový formulář, tak zasláním emailu), které do helpdesku přicházejí.
- · Velké množství různých statistik (úspěšnost řešitelů, doba řešení, statistika incidentů, aj.).
- · Podpora přikládání souborů při zasílání dotazu na helpdesk.
- Upozornění na nový dotaz pomocí emailu, sms a pageru.
- Veřejný nebo chráněný systém, který umožňuje vstup jak bez registrace, tak registrovaným uživatelům (těmto poskytuje další výhody).
- Souástí tohoto systému je uživatelské fórum, které je možné volitelně do helpdesku integrovat.

#### **3.2.2 osTicket**

Licence: GNU/GPL

Použité technologie: PHP 4, MySQL.

Tento systém, umožňuje integraci tiketů, vytvořených přes webový formulář nebo emailem, do webového rozhraní. Tyto je pak dále možné spravovat, organizovat a archivovat pro další potřebu.

Základní vlastnosti:

- · osTicket dokáže spravovat neomezené množství emailů.
- Lze nastavit počet tiketů, které může mít uživatel najednou otevřených.
- · Obsahuje množství různých filtrů pro lepší orientaci mezi tikety.
- Umožňuje zasílání příloh a omezit jejich velikost.

Administrátorské rysy:

• Úplné vymazání tiketů z databáze.

- Vytváření kategorií (oddělení), skupin a jejich pracovníků (tito si pak mohou nechat zobrazit jen ty tikety, které jim administrátor povolí a zároveň je nemohou mazat).
- Nastavení upozorňujících zpráv.

#### Uživatelské rysy:

- **Přihlášení do systému pomocí emailu a jakéhokoliv čísla tiketu, které** bylo uživateli přiděleno.
- Zobrazení všech tiketů, které byly z tohoto emailu zaslány na helpdesk.

#### **3.2.3 phpSupport**

Licence: GNU/GPL

Použité technologie: PHP 4.3, MySQL

Základní vlastnosti:

- · Snadno přizpůsobitelné prostředí tak, aby co nejvíce vyhovovalo těm, kteří budou s helpdeskem pracovat.
- · Emailová brána Perl podpora poštovních serverů sendmail a qmail.
- **Example 12** Zasílání příloh a jejich omezování administrátorem.

#### Administrátorské rysy:

- Správa tiketů mazání a přidělování jiným oddělením nebo osobám.
- · Správa uživatelských účtů vytváření, editace, mazání, přidělování do skupin.
- Editace automatických odpovědí.

Uživatelské rysy:

- Editace uživatelského profilu.
- Prohledávání databáze.

· Vyhledání, přesun do jiné skupiny, přidávání komentářů k tiketům, které byly uživateli přiděleny na základě zaslaného dotazu.

#### **3.2.4 OTRS – Open source Ticket Request System**

Licence: GNU/GPL

Použité technologie: Perl, MySQL

OTRS je systém na sledování tiketů (s mnoha dalšími vlastnostmi jako je správa telefonních hovorů nebo emailů). Tento helpdesk je postaven tak, aby umožňoval rychle reagovat na příchozí dotazy.

Základní vlastnosti webového rozhraní:

- Rozhraní, díky kterému mohou operátoři snadno spravovat všechny zákaznické požadavky.
- Rozhraní, díky kterému mohou administrátoři měnit nastavené systémových položek.
- Rozhraní, díky kterému mohou zákazníci zasílat své požadavky operátorům.

Základní vlastnosti emailového rozhraní:

- Podpora MIME (přílohy), PGP a SMIME.
- Rozdělování příchozích emailů podle emailových adres.
- Nastavení automatických odpovědí na příchozí emaily.
- Upozornění operátora na nový tiket emailem.

Tikety:

- Přizpůsobitelné zobrazení tiketů ve frontě (podle data, času, ...).
- **Tikety mohou být přeposlány na jiné emailové adresy.**
- Tikety mohou být přemístěny do jiné fronty.

#### **3.3 Porovnání helpdeskových nástroj**

Z uvedeného přehledu vyplývá, že helpdeskové nástroje jsou velmi variabilní a nabízejí tak uživatelům spoustu možností, jak je co nejlépe využít. Všechny helpdesky uvedené v této práci, jsou založené na webovém rozhraní, kdy uživatelé potřebují k jejich přístupu pouze PC s nainstalovaným webovým prohlížečem. Každý nabízí několik přístupových rozhraní – jedno pro klienta, který má nějaký požadavek, jedno pro operátora, který dokáže na tento požadavek zodpovědět, a další pro administrátora, který má tak přehled nad chodem celého helpdesku. Dále jsou všechny založené na principu vytváření a sledování tiketů, který je mezi helpdesky nejrozšířenější, protože nabízí nejlepší efektivitu zpracování příchozích požadavků. Aby byla práce s tikety ještě snazší, obsahují také spoustu různých filtrů a vyhledávacích modulů, takže najít konkrétní tiket, na který je operátor upozorněn (např. emailem), lze velice rychle.

V čem se tedy liší? Základním rozdílem je způsob platby. První část přehledu se věnuje helpdeskům komerčním, kde firma musí zaplatit výrobci za licenci, která může být dále omezena např. počtem operátorů (čím víc zaměstnanců, tím větší částka). V druhé části přehledu jsou uvedeny helpdesky založené na licenci GNU / GPL, tedy prvotní náklady pro zájemce jsou nulové. Ovšem nainstalování takového komplexního systému, jakým helpdesk je, vyžaduje určitou míru odborné způsobilosti. Tudíž firma bude muset obětovat čas svých IT techniků, kteří se tak nebudou moci věnovat své původní činnosti, nebo si musí nějaké zaplatit. Na oba typy helpdesků tedy bude muset vynaložit určité náklady. Je věcí manažerů, aby spočítali, jaké budou menší a který helpdesk se tak vyplatí více.

Poté už záleží jen na firmě, jaké další služby od helpdesku požaduje. Pokud potřebuje velkou míru variability a předpokládá se, že helpdesk bude dále upravován, pak bude asi vhodnějším kandidátem helpdesk z řad opensource. Jejich souástí je kompletní zdrojový kód a není tak tžké helpdesk dále upravovat (což nemusí být pravidlem, komerční *Cerberus helpdesk* je také dodáván se zdrojovým kódem).

Z nekomerčních helpdesků bych vyzdvihl OneOrZero, který nabízí opravdu velké možnosti přizpůsobení, ať již co se týče vzhledu, tak např. nastavitelných kategorií uživatelů nebo úloh. Obsahuje propracovanou znalostní bázi a velké množství různých statistik (operátoři tak mají přehled o nových tiketech v systému a administrátoři zase o celkovém vytížení helpdesku, nebo o výkonnosti jednotlivých operátorů). Je možné zapnout upozornění na nový tiket buď formou emailu, sms nebo zprávy na pager. Součástí je také uživatelské fórum, které mohou uživatelé využít k předávání vlastních zkušeností a poradit si tak svépomocí.

Podobně jako mezi nekomerčními vyniká OneOrZero, tak mezi komerčními je to *Kayako eSupport*. Tento sice nenabízí takové možnosti přizpůsobení (což se ani od komerčních systémů neočekává), ale obsahuje technologie, jako je např. IRS (získávání výsledků vyhledávání v reálném čase). Toto vyhledávání je ještě vylepšeno o možnost definování uživatelských vyhledávacích filtrů. Dále nabízí vytvoření více satelitních helpdesků, díky integrovaným šablonám, a to i ve vícero jazykových verzích. Stejn jako OneOrZero tak i Kayako přichází s různými statistikami, včetně údaje, zda zákazník dostal odpověď v určeném čase a který operátor tuto odpověď zpracoval.

#### **4. Projekt helpdesk**

#### **4.1 Nároky kladené na vlastní aplikaci**

Helpdesk je vyvíjen jako webová aplikace, určená pro potřeby konkrétní firmy (o velikosti do 10 zaměstnanců). Z toho vyplývají i nároky na ni kladené – je navržena tak, aby splňovala požadavky, které tato firma zadala. Po malých úpravách by ji však bylo možné využít i v jiné, stejně veliké firmě.

Cílem aplikace je umožnit zákazníkům firmy získat snadnou a rychlou cestou odpovědi na jejich dotazy, nebo problémy, související s nabízenými produkty a službami.

#### **4.2 Charakteristika projektu**

Tento projekt je primárně určen pro firmu 4profit, s.r.o., která se zabývá prodejem informačního systému Altus Vario a služeb z něj odvozených. Budou ho využívat především zákazníci této firmy, kteří tak získají snadnou cestou odbornou pomoc.

Přístup na helpdesk musí být zajištěn jakémukoliv zákazníkovi, který bude mít o službu zájem, proto je nutné, aby aplikace byla navržena jako webová.

Novému dotazu (dále tiket), který zákazník (uživatel) na helpdesk zašle, je přidělen primární klíč, díky kterému je možné tiket v systému snadno sledovat a popřípadě na něj reagovat. Takto nově vytvořený tiket s sebou "nese" další informace, které jsou nutné pro jeho další zpracování (jméno a email uživatele který tiket vytvořil, předmět a vlastní text tiketu, datum vytvoření a prioritu poskytující operátorovi, jak rychle zákazník na odpověď spěchá).

Tiket je možné díky přidělenému identifikátoru vyhledávat jak na straně zákazníka, který si tak snadno najde odpověď, tak na straně operátora, který si najde požadovaný tiket mezi desítkami jiných. Pro snadnější práci s tikety a odpověď mi je v helpdesku implementováno vzestupné a sestupné řazení například podle jména uživatele, předmětu, data založení a dalších polí, v souvislosti s tím, v jaké ásti systému se uživatel nachází.

Pokud je dotaz jednoduššího řádu a operátorovi se jej podaří zodpovědět hned napoprvé, je tento označen jako vyřešený a uložen do historie. Odsud je možné jej smazat nebo uložit do FAQ (Frequently asked questions – Často kladené otázky), pokud jde o dotaz, který se často opakuje. Tyto FAQ jsou zobrazeny na úvodní stránce helpdesku všem uživatelům, aby nejdříve zkusili sami najít odpověď na svoji otázku a nezatěžovali tak zbytečně operátory.

V případě, kdy operátor potřebuje k vyřešení tiketu další informace, které hned napoprvé nezískal nebo poradí zákazníkovi něco, co jeho problém

nevyřeší, může zaslat zprávu zákazníkovi, který tiket vytvořil. Tato zpráva je "přibalena" k původnímu tiketu. Pokud řešení tiketu trvá dlouho a operátor je nucen se dotazovat na další informace, je díky tomuto "přibalení" možné zobrazit celou historii dosavadní komunikace mezi zákazníkem a operátorem, náležící ke konkrétnímu tiketu. Až operátor tiket vyřeší, může jej uložit do historie, FAQ nebo ho smazat.

K tiketu je dále možné připojit soubor (obrázek, text, audio soubor, apod.), který může poskytnout operátorům helpdesku přesnější informace (např. výpis chybového hlášení, které vytvoří dotazovaná aplikace). Soubor je ukládán na disk serveru. K jejich zobrazení a správě (přejmenování, mazání) je využíván modul, který načte obsah adresáře a zobrazí jej do tabulky (*Obrázek 5*). Soubor je automaticky přejmenován tak, aby v názvu obsahoval jméno zákazníka, datum vytvoření a primární klíč tiketu, ke kterému byl piložen.

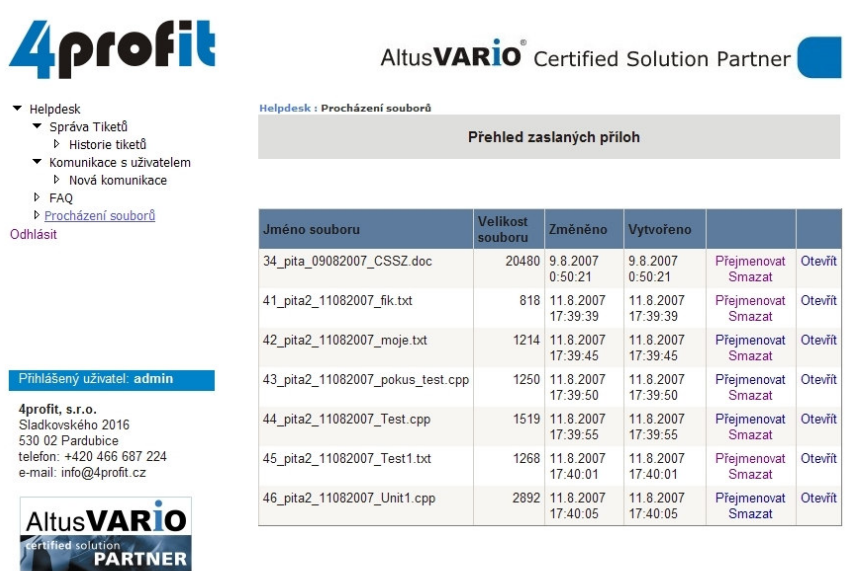

#### **Obrázek 5 – Procházení soubor**

 $76P$ 

Aby bylo možné aplikaci využít i v jiných firmách, je do ní implementována možnost vytvářet a mazat kategorie, kterých se dané dotazy týkají. Tyto kategorie jsou ukládány do stromové struktury, takže každou kategorii je možné zařadit pod jinou kategorii (kromě první).

Kategorie je samozřejmě možné mazat, kdy toto probíhá od poslední vložené kategorie v dané větvi.

Do aplikace je také implementováno zasílání různých upozornění uživatelům helpdesku na jejich email. Upozornění je zasíláno zákazníkovi, pokud úspěšně vytvoří tiket, čímž získá jistotu, že byl požadavek odeslán a bude co nejrychleji zpracován. Dále je mu zasláno v případě, že mu přijde nová odpověď, na již vytvořený tiket. Pokud by tato upozornění zákazníka otravovala, či je dokonce považoval za spam, má možnost jejich zasílání zrušit (Obrázek 6). Upozornění je zasíláno také operátorům, kteří tak mají lepší přehled o nových tiketech. Text těchto emailových zpráv je možné editovat administrátorem. Aby bylo možné nový tiket nebo odpověď co nejrychleji vyhledat, je součástí těchto upozornění primární klíč tiketu, podle kterého se daný tiket snadno vyhledává.

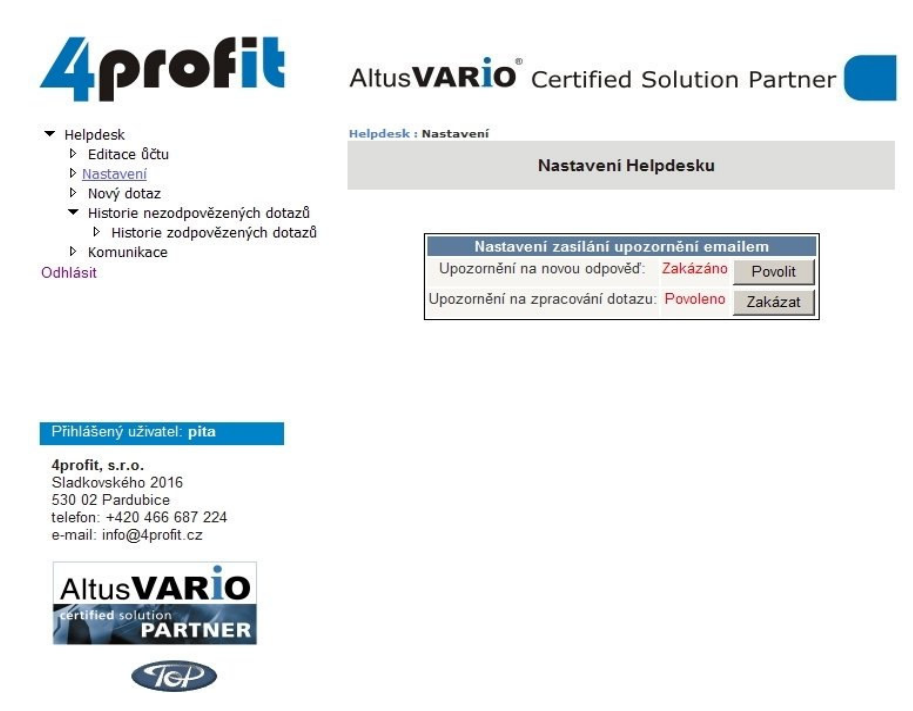

**Obrázek 6 – Nastavení zasílání upozornní**

#### **4.3 Použité technologie**

Firma 4profit využívá pro běh svých internetových stránek Windows Server 2003 s databází MS SQL 2005 Enterprise. Pro jejich generování je použita technologie MS .NET 2.0. Proto se volba programovacího jazyka

omezila pouze na výběr C# nebo Visual Basic. Již jsem přišel do kontaktu s programovacím jazykem C++, zvolil jsem tedy C#, který z něj vychází.

Microsoft naštěstí vychází vstříc programátorům internetových stránek, kteří chtějí využívat jeho technologií a zpřístupnil databázový server MS SQL 2005 v odlehčené verzi (Express edice), kterou je možné využívat zdarma. Toto odlehčení spočívá v omezení velikosti databáze na 4GB diskového prostoru (což tomuto projektu plně postačuje).

Aplikace byla vyvíjena na lokálním serveru IIS, který je standardní součástí Windows XP, a na již zmíněném databázovém serveru MS SQL 2005 Express Edition. Jako editor kódu jsem zvolil produkt MS Visual Web Developer 2005, který je také poskytován firmou Microsoft v odlehčené verzi Express zdarma. Editor je vybaven nápovědou IntelliSense, která ulehuje a urychluje práci programátora tím, že nabízí text k automatickému doplnění. Díky tomu se lépe pracuje s objekty a metodami, které .NET 2.0 nabízí.

#### **5. Návrh vlastní aplikace**

#### **5.1 Struktura webové aplikace**

Struktura aplikace je rozdělena do částí podle jednotlivých rolí, které jsou uživatelům přidělovány po registraci do systému.

Přehled rolí a jejich možností:

- *powerAdmin*
	- správa uživatelských účtů a jejich rolí
	- pidávání / odebírání kategorií a priorit
	- zobrazení a vynulování statistiky
	- obnova a zaslání zapomenutého hesla na email
- *admin*
	- správa tiketů (řešení, ukládání do historie, přidávání do FAQ)
- komunikace s uživatelem ("přibalování" dalších informaci k zaslanému tiketu)
- zobrazení, editování a pidávání otázek do FAQ
- zobrazení, editování a mazání příloh tiketů
- obnova a zaslání zapomenutého hesla na email
- *user*
	- editování a mazání svého účtu
	- založení tiketu
	- zobrazení zaslaných tiketů
	- komunikace s operátorem (*admin*)
	- obnova a zaslání vlastního zapomenutého hesla na email
- *neregistrovaný uživatel*
	- prohlížení FAQ

Neregistrovanému uživateli nejsou přiřazena žádná práva. Je mu povoleno pouze prohlížet FAQ.

Pokud se zájemce o služby helpdesku zaregistruje, získá jeho účet automaticky roli *user*. Této roli je především povoleno zakládání tiketů, kde uživatel zadá svůj dotaz, vybere kategorii a prioritu, rozhodne se, zda chce piložit soubor a takto sestavený tiket odešle na helpdesk (*Obrázek 7*). Odeslané tikety se mu automaticky ukládají v historii, ve které má rovněž zobrazeno, zda je tiket vyřešen. Po přihlášení je uživateli zobrazena tabulka, která uvádí počet tiketů uživatelem zaslaných a počet tiketů, na které již byla zaslána odpověď. Dále může odpovídat na vyžádané doplňující informace od operátora. Také má přístup do základního nastavení, kde může měnit např. svůj email, povolit nebo zakázat posílání upozorňovacích emailů na nové odpovědi a pokud by už nechtěl služeb helpdesku využívat, může svůj účet smazat.

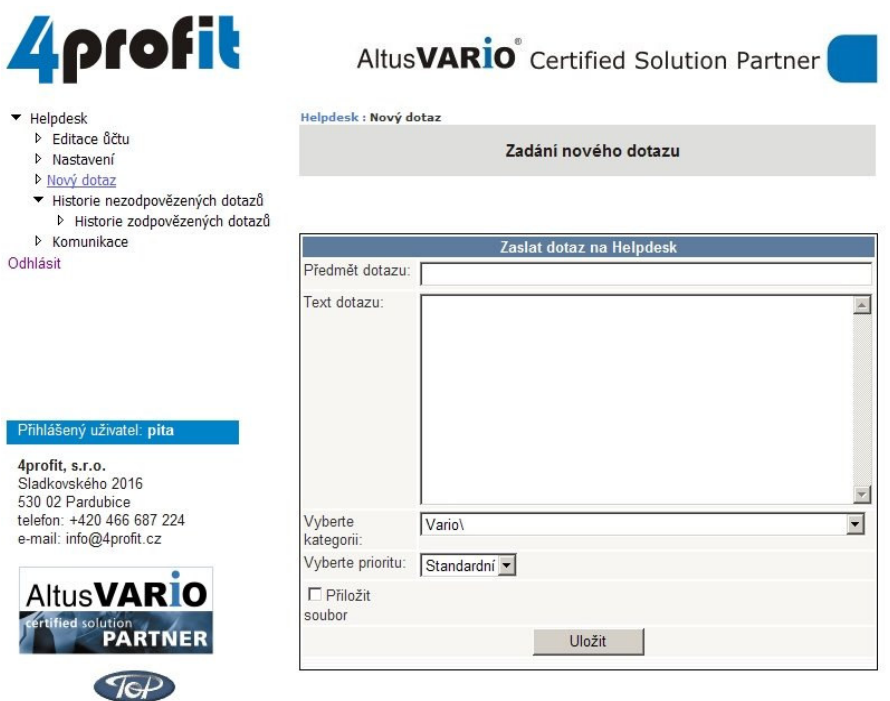

#### **Obrázek 7 – Vytváení tiketu**

Uživatel, který má přidělenu roli *admin* (může být přidělena pouze jiným uživatelem, který je v roli *powerAdmin*), je vlastně operátor. Mezi jeho hlavní úkony patří řešení došlých tiketů (Obrázek 8). To mu ulehčuje statistika, která se zobrazí po přihlášení do systému a nabízí přehled vyřešených a nevyřešených tiketů, které může dále editovat, mazat, ukládat do historie a do FAQ. Také si může vyžádat doplňující informace pro bližší specifikaci problému od uživatele, který tiket založil. Na nově došlé tikety je upozorňován emailem, který je zasílán na jeho emailovou adresu. Dále má přístup do správce souborů, kde má přehled nad došlými přílohami tiketů. Do FAQ může přidávat otázky i přímo, tedy nejen ty, které dojdou jako tikety od uživatelů.

| ▼ Helpdesk<br>Správa Tiketů<br>▷ Historie tiketů<br>▼ Komunikace s uživatelem<br><b>D</b> Nová komunikace<br>P FAO<br>Procházení souborů<br>Odhlásit                |                    | Helpdesk : Správa Tiketů<br>Správa tiketů |                                          |                 |                      |                       |   |                             |           |  |
|----------------------------------------------------------------------------------------------------|--------------------|-------------------------------------------|------------------------------------------|-----------------|----------------------|-----------------------|---|-----------------------------|-----------|--|
|                                                                                                    | <b>IDPříspěvku</b> | Jméno<br>uživatele                        | <b>Název</b>                             | <b>Datum</b>    | Priorita             | <b>Účet</b><br>smazán |   | Příloha Obsloužen Odpovědět |           |  |
|                                                                                                    | 36                 | pita                                      | Problém s<br>tiskovou<br>sestavou        | 10.8.2007 Nízká |                      | г                     | г | п                           | Odpovědět |  |
|                                                                                                    | 37                 | pita                                      | Problém s<br>modulem                     | 10.8.2007 Nízká |                      | п                     | п | п                           | Odpovědět |  |
| Přihlášený uživatel: admin<br>4profit. s.r.o.<br>Sladkovského 2016<br>530 02 Pardubice<br>telefon: +420 466 687 224<br>e-mail: info@4profit.cz<br><b>AltusVARIO</b> | 38                 | pita2                                     | Problém s<br>hormadným<br>vyskladňováním |                 | 10.8.2007 Standardní | п                     | г | п                           | Odpovědět |  |
|                                                                                                    | 39                 | pita2                                     | Prosím můžete<br>mi poradit              |                 | 10.8.2007 Standardní | $\blacksquare$        | г | п                           | Odpovědět |  |
|                                                                                                    | 47                 | pita                                      | Problém s<br>hormadným<br>vyskladňováním | 11.8 2007 Nízká |                      | п                     | г | п                           | Odpovědět |  |

**Obrázek 8 – Správa tiket**

Poslední rolí, jejíž přidělení tato aplikace umožňuje, je *powerAdmin*. Ta může jako jediná přidělovat ostatním uživatelským účtům role, měnit a mazat jiné uživatelské účty, uzamknout je (znemožnit opětovné přihlášení) a ovlivňovat další nastavení helpdesku. Z toho důvodu je v aplikaci vytvořen jeden uživatelský účet s těmito právy, který nelze smazat. Mezi nastavení, které uživatel v této roli může ovlivnit, patří přidávání a odebírání kategorií (Obrázek 9) a priorit. Dále je mu zpřístupněn přehled nad tikety, které jsou v systému – vidí celkový i aktuální počet vyřešených a nevyřešených tiketů, počet otázek uložených ve FAQ a počet vyřešených tiketů u jednotlivých operátorů (má tak nástroj pro kontrolu jejich výkonnosti). Také může nastavit text emailové zprávy, která se posílá uživatelům jako upozornění na novou odpověď.

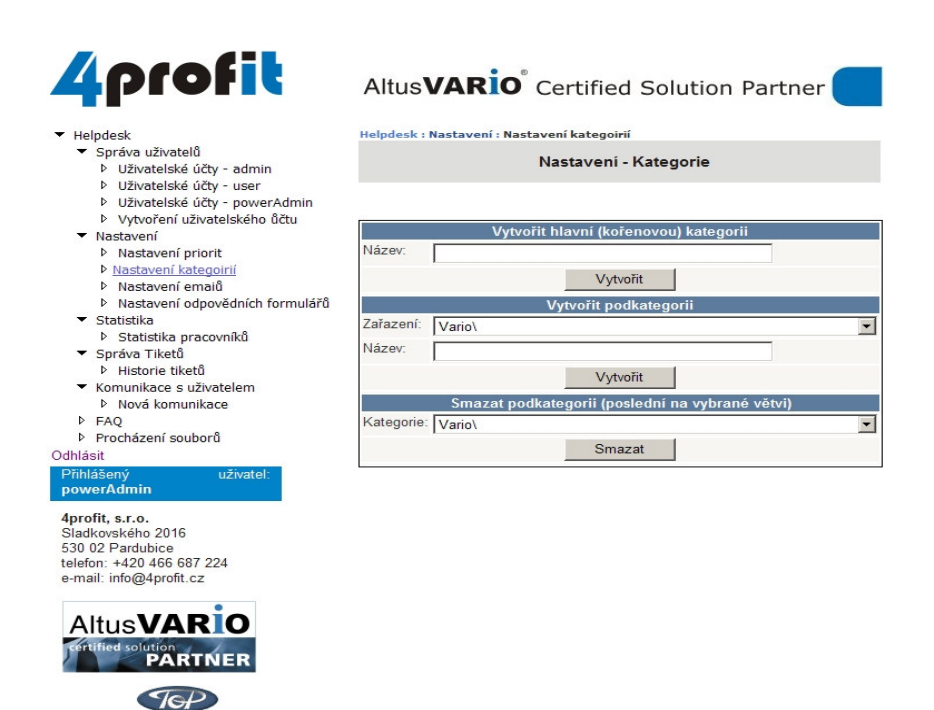

**Obrázek 9 – Tvorba kategorií**

#### **5.2 Popis použitých tabulek a databází**

Aplikace je založena na dvou databázích – *ASPNETDB* a *Helpdesk*. *ASPNETDB* spravuje uživatelské úty a jejich role, do databáze *Helpdesk* se ukládají tikety.

Klíčové tabulky v databázi *ASPNETDB*:

- *aspnet\_Membership* uchovává základní informace o uživatelském účtu, jako je např. email, heslo, kontrolní otázka a odpověď na ni, datum vytvoření účtu, zda je účet uzaměen a komentář.
- *aspnet\_Roles* obsahuje jména použitých rolí.
- **aspnet\_Users uchovává jména uživatelských účtů.**
- **·** aspnet\_UsersInRoles přiřazuje jednotlivým uživatelským účtům vybrané role.

Všechny tabulky v této databázi mají odkaz na primární klíč vytvořený v tabulce *aspnet\_Membership* nebo jiný identifikátor, díky kterému je možné jednotlivé tabulky propojit a získat tak potřebné informace.

Tabulky v databázi *Helpdesk*:

- **•** Prispevek toto je nejdůležitější tabulka v databázi, protože uchovává text zaslaných tiketů. Mimo to obsahuje další údaje, které ovlivňují, na jakém místě v helpdesku se tiket zobrazí.
	- JmenoUzivatele jméno uživatele, který tiket vytvoil.
	- EmailUzivatele email uživatele, který tiket vytvoil.
	- Nazev předmět zasílaného dotazu (tiketu).
	- Text obsah zasílaného dotazu (tiketu).
	- Datum datum vytvoření tiketu.
	- Vyrizeno položka, která ovlivňuje umístění tiketu do historie.
	- Priorita priorita zadaná uživatelem při vytváření tiketu.
	- UcetSmazan pokud uživatel smaže svůj účet v době, kdy se ještě řeší jeho tiket, operátor díky této položce zjistí, že již není potřeba daný tiket řešit.
	- Faq položka, která ovlivňuje umístění tiketu do FAQ.
	- Priloha udává, zda byla společně s tiketem zaslaná nějaká píloha.
	- Obslouzen pokud začne operátor řešit nějaký tiket, potom díky této položce i ostatní operátoři vědí, že je daný tiket již řešen.
	- Komunikace pokud si operátor vyžádá od uživatele další informace k vytvořenému tiketu, tato položka potom udává, zda již došla od uživatele odpověď a tím se začal tiket řešit.
- *Historie* zde se uchovává text konečného řešení tiketu společně se jménem operátora, který tiket vyřešil a datem uložení odpovědi.
- Kategorie tato tabulka uchovává vytvořené kategorie.
- IDKategorie primární klíč.
- IDRodic určuje, do které nadřazené kategorie daná kategorie patří.
- Nazev název kategorie.
- $FAQ$  do této tabulky se ukládají tikety, které se často opakují a měly by se proto umístit do FAQ. Poté se zobrazují v sekci helpdesku často kladené otázky. Pokud např. není odpověď úplná, je možné zakázat zobrazení ve FAQ.
- **Nastaveni** zde může uživatel s právy *powerAdmin* nastavit text emailu posílaný uživateli jako upozornění na novou odpověď, dále prioritu tiketů a email helpdesku, ze kterého se tato upozornění odesílají.

Další tabulky, které se v této databázi nacházejí, jsou např. *CelkStat*, *Admin*-Stat a UzivStat. Uchovávají se v nich počty tiketů v závislosti na tom, ve které roli se uživatel helpdesku nachází.

Stejně jako v databázi *ASPNETDB* tak i v databázi *Helpdesk* má většina tabulek svůj primární klíč nebo odkaz na identifikátor vytvořený v tabulce *Prispevek*, díky kterému je možné jednotlivé tabulky propojit a získat tak potřebné informace.

#### **5.3 Postup programování a popis nkterých použitých metod**

Kód je uspořádán do jednotlivých souborů. Ty se nacházejí ve složkách, přičemž z názvu složky vyplývá, pro kterou roli uživatelských účtů jsou určeny (*user, admin, powerAdmin*). V hlavním (kořenovém) adresáři se nacházejí soubory, které jsou přístupné i neregistrovaným uživatelům jako například stránka s kódem pro vytvoření nového uživatelského účtu, nebo stránka s kódem pro obnovu zapomenutého hesla. Další složky obsahují soubory s použitou grafikou, se zaslanými přílohami tiketů a s použitými databázemi.

Nejdříve bylo nutné naprogramovat kompletní správu uživatelských účtů a strukturu webové aplikace (viz. výše). To umožňuje, aby si zájemce o služby helpdesku zaregistroval svůj účet, byla mu přidělena role a mohl se pod svým účtem přihlásit do systému. Původně měla mít tato aplikace pouze dvě role – *admin* a *user*, přičemž *admin* by spravoval uživatelské účty a zároveň řešil tikety. Na základě kladených požadavků bylo vhodnější oddělit správu uživatelských účtů a nastavení helpdesku od řešení a odpovídání na tikety. Proto byla do aplikace implementována třetí role *powerAdmin*, která má na starosti, jak již bylo zmíněno, pouze správu helpdesku.

Dalším požadavkem kladeným na tuto aplikaci byla možnost přidávání a odebírání kategorií, což zároveň vytváří jistou míru univerzálnosti. Protože je nutné kategorie nějakým způsobem řadit, byla vytvořena tabulka Kategorie, která uchovává názvy kategorií, jejich primární klíč a odkaz na nadřazenou kategorii (rodič). Tím je zaručeno, že při jejich vkládání se nejprve vybere nadřazená kategorie (nebo se založí kořenová, která žádného rodiče nemá) a v následném výpisu je pak zařazena na správné místo. Tento výpis provádí funkce *strom\_cesta*, která pijímá jako argument *IDKategorie*, pro které se cesta vypíše.

#### Zdrojový kód funkce *strom\_cesta*:

```
ALTER FUNCTION dbo.strom_cesta (@IDKateg int)
RETURNS varchar(500) AS
     BEGIN
           DECLARE @ID int, @OUTPUT varchar(500), @CESTA var-
char(255), @KATEGORIE varchar(30)
           DECLARE cr_kategorie CURSOR FOR SELECT IDKategorie
FROM Kategorie WHERE IDKategorie = @IDKateg
            OPEN cr_kategorie
            FETCH NEXT FROM cr_kategorie INTO @ID
            WHILE (@@FETCH_STATUS = 0)
                 BEGIN
                        SET @KATEGORIE = ''
                        SET @CESTA = ''
                        WHILE (\text{qID}!=0)BEGIN
                                SET @KATEGORIE = (SELECT Nazev
FROM Kategorie WHERE IDKategorie=@ID)
                                SET @ID = (SELECT IDRodic FROM
Kategorie WHERE IDKategorie=@ID)
                                SET @CESTA = is-
null(@KATEGORIE,'')+'\'+isnull(@CESTA,'')
```

```
END
                 SET @OUTPUT = is-
null(@OUTPUT,'')+isnull(@CESTA,'')
                 FETCH NEXT FROM cr_kategorie INTO @ID
                 END
           CLOSE cr_kategorie
           DEALLOCATE cr_kategorie
     RETURN @OUTPUT
END
```
Výstup takové funkce pak může vypadat např. takto:

```
Vario\
Vario\Moduly\
Vario\Moduly\Tiskové sestavy
Vario\Moduly\Expedice
Vario\Doplňky\
Vario\Doplňky\Hromadné vyskladn<mark>ě</mark>ní
```
Každá kategorie má svou nadřazenou kategorii (kromě kořene), což zpřehledňuje vytváření nových tiketů pro koncové uživatele aplikace.

Také bylo nutné vytvořit systém, který umožní vytváření samotných tiketů, jejich odesílání operátorům a ukládání odpovědí. Další možnosti práce s tikety závisí na tom, v jaké roli se uživatel nachází.

#### **5.4 Problémy vzniklé pi programování**

Prvním problémem, který se při programování aplikace objevil, byla použitá architektura. V prostředí .NET jsem programoval poprvé, ale vzhledem k možnosti využití jazyka C#, jsem byl nakonec s touto technologií spokojen.

Také bylo potřeba vyřešit způsob vytváření nových kategorií. Bylo by snadné definovat kategorie předem, ale utrpěla by tím univerzálnost projektu. Kategorie je možné vytvářet buď na stejné úrovni, nebo je zanořovat do podkategorií. Pokud zvolíme druhý způsob, vyvstává otázka, jak jej implementovat. Buď může správce helpdesku při vytváření kategorie vypsat vždy úplnou cestu včetně poslední, vkládané kategorie a tu pak uložit jako řetězec do databáze, nebo bude každá vkládaná kategorie obsahovat odkaz

na rodiče, čímž je dána návaznost kategorií v dané větvi. Tento způsob se nakonec zadavateli líbil nejvíce, tudíž je v aplikaci implementován.

Další věcí, kterou bylo nutné vymyslet, je životní cyklus tiketu v systému. Nejprve byl zprovozněn modul, který umožňuje vytvoření tiketu, jeho uložení do databáze a dále uložení odpovědi. Takováto dvousměrná komunikace by samozřejmě stačila, ale pokud by tiket nebyl vyřešen napoprvé, tak by uživatel musel vytvořit tiket nový, i když by se požadavek týkal toho samého problému. Proto byl přidán další modul, který dovoluje k jednomu tiketu přidat další text, což umožňuje výměnu informací mezi zákazníkem a operátorem do doby, než se tiket úplně vyřeší. Nakonec může operátor tiket uložit do FAQ a zpřístupnit jej tak dalším zákazníkům.

#### **5.5 Nasazení aplikace v praxi**

Aplikace zatím nebyla testována na webovém serveru. Než se firma 4profit rozhodne nasadit helpdesk v praxi, bylo by vhodné jej nejdříve otestovat v reálném provozu na webovém serveru.

#### **5.6 Možnosti dalšího rozvoje systému**

Jak již bylo zmíněno výše, tato aplikace je navržena pro malou firmu. Je počítáno s tím, že celý helpdesk bude spravovat buď jeden administrátor, který bude odpovídat na píchozí tikety i udržovat chod systému, nebo jeden administrátor, který bude pouze udržovat chod systému a další jeden nebo dva operátoři, kteří budou odpovídat na příchozí tikety.

Díky tomu, že helpdesk obsahuje metody pro vkládání nových kategorií, by ho bylo možné s drobnými úpravami nasadit i v jiných, stejně velkých firmách.

Vzhledem k velikosti společnosti, která tento helpdesk požadovala, se nepředpokládá, že by do systému chodily stovky tiketů denně. Tato aplikace sice obsahuje metody pro základní třídění a vyhledávání tiketů, ale pro jejich zpracovávání ve velkém objemu není vybavena. V takovém případě by bylo dobré doplnit aplikaci o další filtrovací a tídící mechanismy pro lepší

procházení jednotlivých tiketů. Pokud by firma chtěla využít více operátorů pro jejich správu, mohla by aplikace umožňovat zákazníkovi výběr operátora, který s ním daný problém projedná.

Další směr rozvoje by mohl spočívat v tom, že každý z operátorů by mohl mít podrobnější statistiky o pracovním vytížení, o zodpovězených tiketech za určité období, o počtu uložených otázek do FAQ a další různé informace, které by ukázaly, jak moc je daný operátor vytížen a kolik práce odvádí. Také by se FAQ mohly rozdělit na část přístupnou zákazníkům (zde by se ukládaly klasické FAQ tak, jak to aplikace umožňuje) a na část přístupnou operátorům (zde by si ukládali informace spojené s řešením tiketů operátoři helpdesku, které by tak měli po ruce a snadno by je využívali k jejich řešení).

Domnívám se, že aplikace umožňuje zákazníkům firmy 4profit snadno získat odbornou pomoc při řešení jejich problémů.

#### **Závr**

Hlavním cílem této práce bylo zhodnotit a popsat dostupné helpdeskové systémy a vytvořit aplikaci helpdesk pro hlášení závad a požadavků uživatelů. Aplikace byla vyvíjena pro potřeby konkrétní firmy, tudíž se blíží co nejvíce jejím požadavkům, ale byl kladen důraz na univerzálnost celého řešení. V daném časovém rozmezí se nepodařilo zpracovat všechny funkcionality na takové úrovni, na jaké by zpracovány být mohly, ale i tak helpdesk zajišťuje zpětnou odezvu zákazníkům firmy, umožňuje jim vytvářet tikety s dotazy a získávat potřebné informace. To poskytne firmě 4profit konkurenční výhodu na trhu.

# **ÚDAJE PRO KNIHOVNICKOU DATABÁZI**

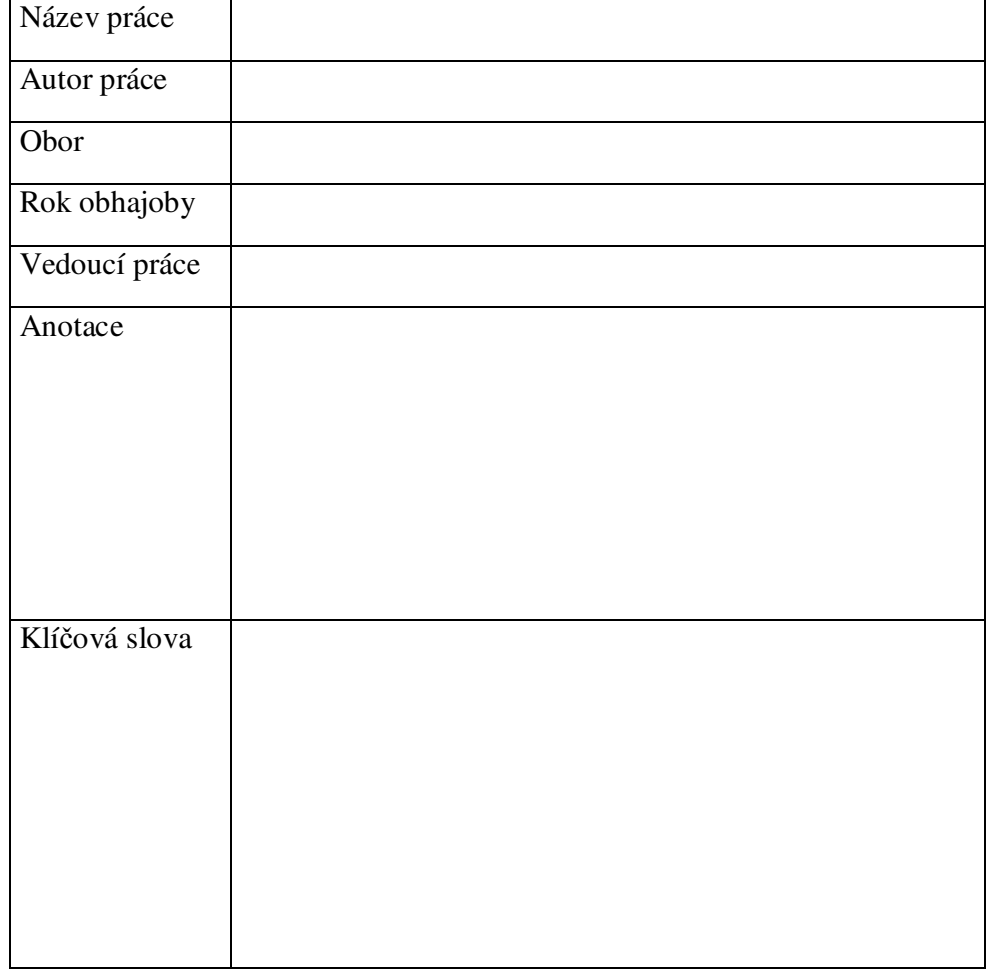

## **SEZNAM POUŽITÉ LITERATURY**

[1] *Help desk - Wikipedia, the free encyclopedia* [online] . 2001- [cit. 2007- 04-20], Last updated 11 August 2007. Dostupný z WWW: <http://en.wikipedia.org/wiki/Help\_desk>.

[2] *U&Sluno, a.s.* [online]. c2000-2001[cit. 2007-04-20], Aktualizováno dne 08.04.2004. Dostupný z WWW:

<http://www.usluno.cz/web.web\_main.kam?misto=helpdesk&lang=cz>.

[3] *The benefits of Help Desk Software* [online]. c1999-2007 [cit. 2007-04- 20]. Dostupný z WWW: < http://www.prd-software.com.au/prd/help-deskproducts/helpdesk.asp >.

[4] HONEK, Lukáš. HELPDESK, kdo pomáhá komu? : Zlepšete komunikaci uživatelů a IT oddělení. *Connect!*. 2006, roč. 11, č. 10, s. 10-12.

[5] *Cerberus Helpdesk .::. by WebGroup Media, LLC -- Helpdesk, Email Management, Trouble Ticket System, Customer Relationship Management* [online]. c2002-2006 [cit. 2007-04-25]. Dostupný z WWW: <http://www.cerberusweb.com/products\_cerberus.php>.

[6] *Products » eSupport » Key Features* [online]. c2001-2007 [cit. 2007-04- 28]. Dostupný z WWW:

<http://www.kayako.com/esupport.php?page=keyfeatures>.

[7] *ReadyDesk - Help Desk Software* [online]. c2007 [cit. 2007-05-10]. Dostupný z WWW: <http://www.readydesk.com/>.

[8] *Help Desk Ticketing Software - Feature List* [online]. c2001-2005 [cit. 2007-05-10]. Dostupný z WWW: <http://www.perldesk.com/featurelist.0.html>.

[9] *OneOrZero Open Source Task Management and Help Desk Software : PHP MySQL SQLITE* [online]. c2006- [cit. 2007-05-10]. Dostupný z WWW:

<http://www.oneorzero.com/?controller=main\_general&option=main\_featur es>.

[10] *SourceForge.net: Screenshots* [online]. c2007 [cit. 2007-05-10]. Dostupný z WWW:

<http://sourceforge.net/project/screenshots.php?group\_id=123701>.

[11] *osTicket.com - Open Source Support Ticket System* [online]. c2003- 2005 [cit. 2007-05-10]. Dostupný z WWW: <http://www.osticket.com/>.

[12] *phpSupport* [online]. c2005- [cit. 2007-05-13]. Dostupný z WWW: <http://phpsupport.jynx.net/?a=features >.

[13] *OTRS::Email Management::Trouble Ticket System::Feature List!* [online]. c2001-2007 [cit. 2007-05-13]. Dostupný z WWW: <http://otrs.org/feature/>.